# **Github**

# **Commit and push**

credential helper

*git config --global credential.helper wincred*

Navigate to folder with git cmd

*git init*

Add the files in your new local repository. This stages them for the first commit.

*git add .*

Commit the files that you've staged in your local repository.

*git commit -m "first commit"*

At the top of your GitHub repository's Quick Setup page, click to copy the remote repository URL. In the Command prompt, add the URL for the remote repository where your local repository will be pushed.

*git remote add origin remote\_repos\_url*

Push the changes in your local repository to GitHub.

*git push origin master*

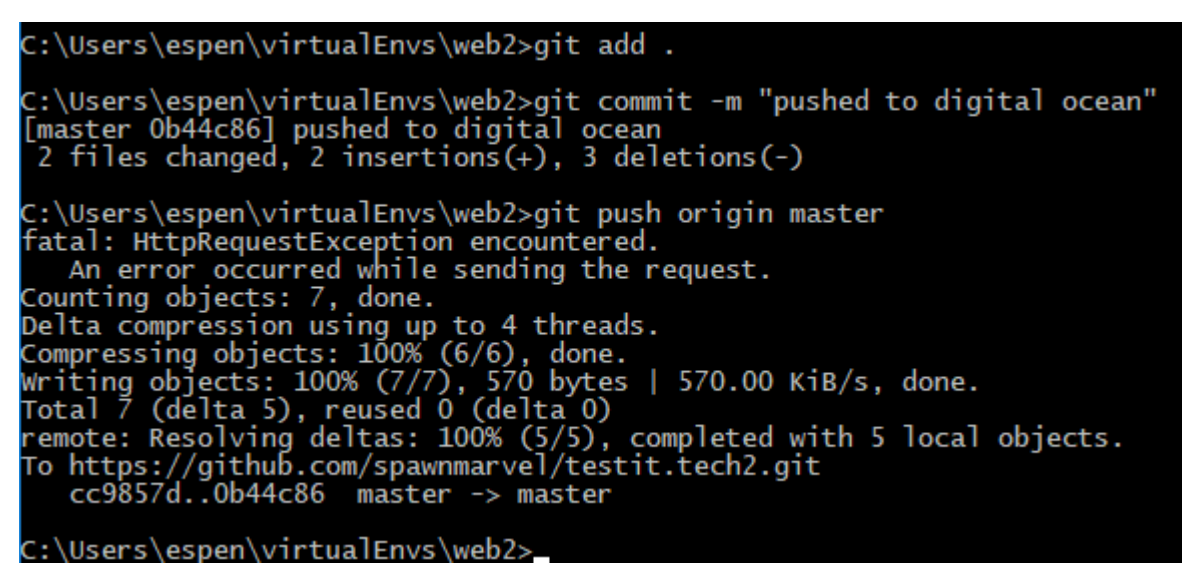

Conflict with commit to origin master?, do a pull before commit.

*git pull origin master*

### **Branch**

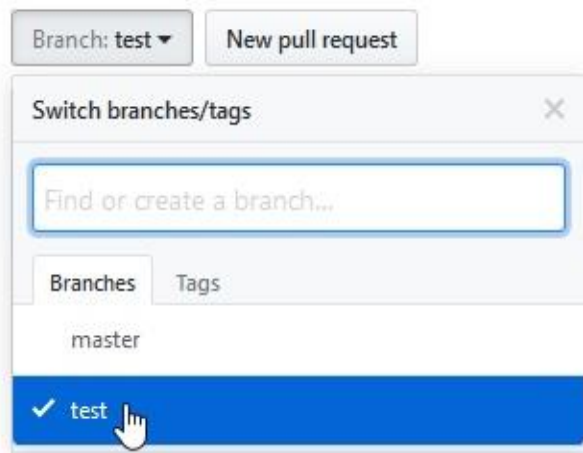

Create a branch "test"

 *git add .*

 *git commit -m "my commit"*

 *git push origin HEAD:test*

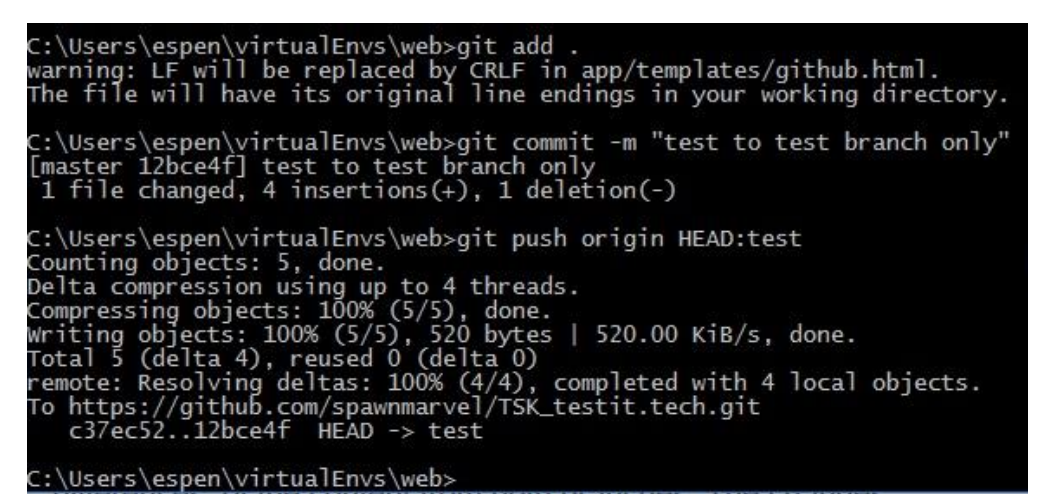

Result:

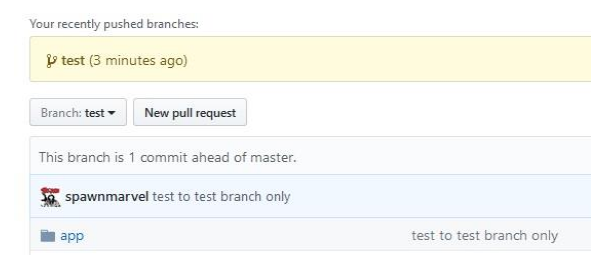

**Merge**

*git checkout master*

*git merge --no-f test*

*git push origin master*

(or switch the other way around test, master, test)

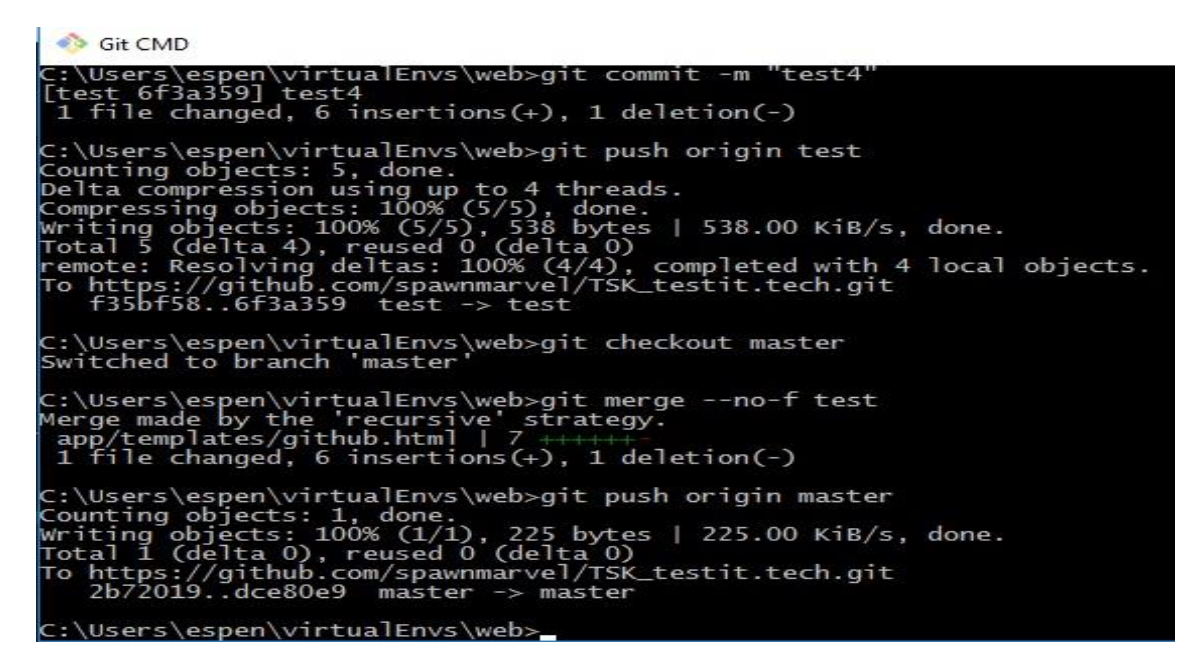

#### Branch test

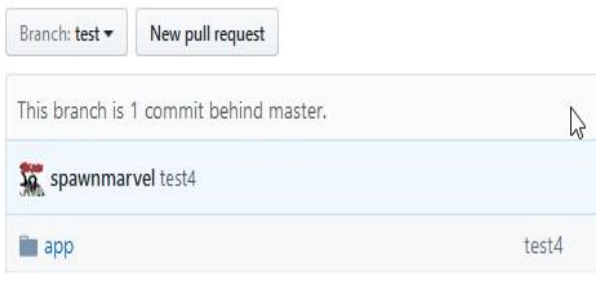

## Branch master

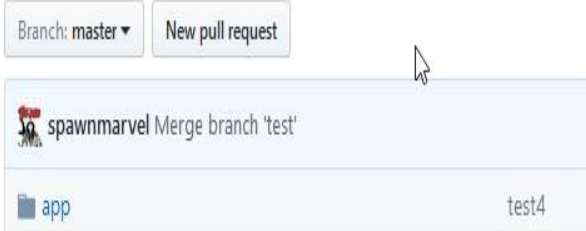

### Check current branch

C:\Users\espen\virtualEnvs\web>git branch master test C:\Users\espen\virtualEnvs\web>git checkout test<br>Already on 'test'<br>Your branch is up-to-date with 'origin/test'. C:\Users\espen\virtualEnvs\web>git branch<br>master<br>\* test test C:\Users\espen\virtualEnvs\web>git checkout master<br>Switched to branch 'master' C:\Users\espen\virtualEnvs\web>git branch test

C:\Users\espen\virtualEnvs\web>